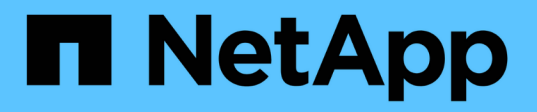

### **Red Hat Enterprise Linux** または **CentOS** での **Unified Manager** のアップグレード Active IQ Unified Manager 9.12

NetApp December 18, 2023

This PDF was generated from https://docs.netapp.com/ja-jp/active-iq-unified-manager-912/include/upgrade-path.html on December 18, 2023. Always check docs.netapp.com for the latest.

# 目次

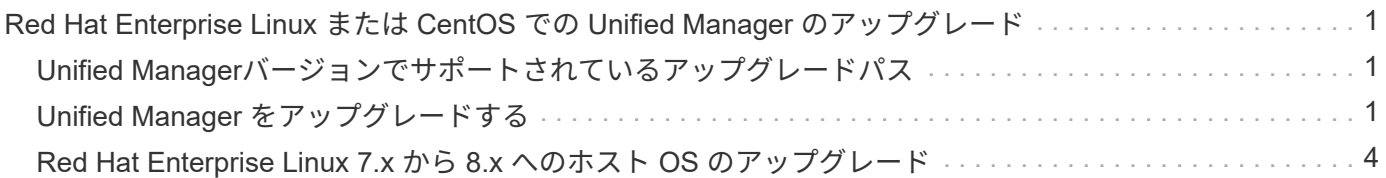

## <span id="page-2-0"></span>**Red Hat Enterprise Linux** または **CentOS** での **Unified Manager** のアップグレード

新しいバージョンが利用可能になったときは、Unified Managerをアップグレードできま す。

Unified Manager ソフトウェアのパッチリリースがネットアップから提供されたときは、新規リリースと同じ 手順を使用してインストールします。

Unified Manager を OnCommand Workflow Automation のインスタンスとペアにして使用している環境では、 両方の製品のソフトウェアで新しいバージョンを利用できる場合、 2 つの製品間の接続を解除してから各製 品をアップグレードし、アップグレードの実行後に Workflow Automation の接続を新たにセットアップする必 要があります。いずれかの製品のみをアップグレードする場合は、アップグレード後に Workflow Automation にログインし、 Unified Manager からデータを取得していることを確認します。

### <span id="page-2-1"></span>**Unified Manager**バージョンでサポートされているアップグレ ードパス

Active IQ Unified Manager では、バージョンごとに特定のアップグレードパスがサポー トされます。

すべてのバージョンのUnified Managerで、新しいバージョンへのインプレースアップグレードを実行できる わけではありません。Unified ManagerのアップグレードはN-2モデルに限定されています。つまり、アップグ レードはすべてのプラットフォームの次の2つのリリースでのみ実行できます。たとえば、Unified Manager 9.10からUnified Manager 9.12へのアップグレードは、Unified Manager 9.11からのみ実行できます。

サポート対象よりも前のバージョンを実行している場合は、Unified Managerインスタンスをいずれかのサポ ート対象バージョンにアップグレードしてから、現在のバージョンにアップグレードする必要があります。

たとえば、インストールされているバージョンがOnCommand Unified Manager 9.5であり、最新のリリー スActive IQ Unified Manager 9.12にアップグレードする場合は、一連のアップグレードを実行します。

アップグレードパスの例:

- 1. OnCommand Unified Manager 9.5 → Active IQ Unified Manager 9.7をアップグレードします。
- 2. 9.7→9.9にアップグレードします。
- 3. 9.→ 9.11にアップグレードします。
- 4. 9.11 → 9.12にアップグレードします。

アップグレードパスマトリックスの詳細については、こちらを参照してください ["](https://kb.netapp.com/Advice_and_Troubleshooting/Data_Infrastructure_Management/Active_IQ_Unified_Manager/What_is_the_upgrade_path_for_Active_IQ_Unified_Manager_versions)ナレッジベース ([KB](https://kb.netapp.com/Advice_and_Troubleshooting/Data_Infrastructure_Management/Active_IQ_Unified_Manager/What_is_the_upgrade_path_for_Active_IQ_Unified_Manager_versions)[\)の記](https://kb.netapp.com/Advice_and_Troubleshooting/Data_Infrastructure_Management/Active_IQ_Unified_Manager/What_is_the_upgrade_path_for_Active_IQ_Unified_Manager_versions) [事を参照してください](https://kb.netapp.com/Advice_and_Troubleshooting/Data_Infrastructure_Management/Active_IQ_Unified_Manager/What_is_the_upgrade_path_for_Active_IQ_Unified_Manager_versions)["](https://kb.netapp.com/Advice_and_Troubleshooting/Data_Infrastructure_Management/Active_IQ_Unified_Manager/What_is_the_upgrade_path_for_Active_IQ_Unified_Manager_versions)。

### <span id="page-2-2"></span>**Unified Manager** をアップグレードする

LinuxプラットフォームでUnified Manager 9.10または9.11から9.12にアップグレードす るには、インストールファイルをダウンロードして実行します。

- 必要なもの \*
- Unified Manager をアップグレードするシステムがシステム要件とソフトウェア要件を満たしている必要 があります。

を参照してください ["](https://docs.netapp.com/ja-jp/active-iq-unified-manager-912/install-linux/concept_virtual_infrastructure_or_hardware_system_requirements.html)[ハードウェアシステムの要件](https://docs.netapp.com/ja-jp/active-iq-unified-manager-912/install-linux/concept_virtual_infrastructure_or_hardware_system_requirements.html)["](https://docs.netapp.com/ja-jp/active-iq-unified-manager-912/install-linux/concept_virtual_infrastructure_or_hardware_system_requirements.html)。

を参照してください ["Linux](https://docs.netapp.com/ja-jp/active-iq-unified-manager-912/install-linux/reference_red_hat_and_centos_software_and_installation_requirements.html) [ソフトウェアとインストールの要件](https://docs.netapp.com/ja-jp/active-iq-unified-manager-912/install-linux/reference_red_hat_and_centos_software_and_installation_requirements.html)["](https://docs.netapp.com/ja-jp/active-iq-unified-manager-912/install-linux/reference_red_hat_and_centos_software_and_installation_requirements.html)。

- Red Hat Enterprise Linux Subscription Manager への登録が必要です。
- Unified Manager をアップグレードする前に、適切なバージョンの OpenJDK をインストールするか、ま たは適切なバージョンにアップグレードする必要があります。

を参照してください ["Linux](https://docs.netapp.com/ja-jp/active-iq-unified-manager-912/install-linux/task_upgrade_openjdk_on_linux_ocum.html) [での](https://docs.netapp.com/ja-jp/active-iq-unified-manager-912/install-linux/task_upgrade_openjdk_on_linux_ocum.html) [JRE](https://docs.netapp.com/ja-jp/active-iq-unified-manager-912/install-linux/task_upgrade_openjdk_on_linux_ocum.html) [のアップグレード](https://docs.netapp.com/ja-jp/active-iq-unified-manager-912/install-linux/task_upgrade_openjdk_on_linux_ocum.html)["](https://docs.netapp.com/ja-jp/active-iq-unified-manager-912/install-linux/task_upgrade_openjdk_on_linux_ocum.html)。

- アップグレード中に問題が使用される場合にデータが失われないようにするために、 Unified Manager デ ータベースのバックアップを作成しておく必要があります。ネットアップでは、からバックアップファイ ルを移動することを推奨します /opt/netapp/data ディレクトリを外部の場所に移動します。
- アップグレードの実行中に、パフォーマンスデータの保持期間について、以前のデフォルト設定である 13 カ月のままにするか 6 カ月に変更するかを確認するプロンプトが表示されることがあります。変更を 確認すると、 6 カ月を過ぎた過去のパフォーマンスデータはパージされます。
- アップグレードプロセスの実行中は Unified Manager を使用できなくなるため、実行中の処理がある場合 は完了しておいてください。
- MySQL Community Edition は、 Unified Manager のアップグレード時に自動的にアップグレードされま す。システムにインストールされているMySQLのバージョンが8.0.30より前の場合は、Unified Manager のアップグレードプロセスによってMySQLが8.0.30に自動的にアップグレードされます。

#### 手順

- 1. ターゲットの Red Hat Enterprise Linux サーバまたは CentOS サーバにログインします。
- 2. サーバに Unified Manager のバンドルをダウンロードします。

を参照してください ["Linux](https://docs.netapp.com/ja-jp/active-iq-unified-manager-912/install-linux/task_download_unified_manager.html)[版](https://docs.netapp.com/ja-jp/active-iq-unified-manager-912/install-linux/task_download_unified_manager.html)[Unified Manager](https://docs.netapp.com/ja-jp/active-iq-unified-manager-912/install-linux/task_download_unified_manager.html)[をダウンロードしています](https://docs.netapp.com/ja-jp/active-iq-unified-manager-912/install-linux/task_download_unified_manager.html)["](https://docs.netapp.com/ja-jp/active-iq-unified-manager-912/install-linux/task_download_unified_manager.html)。

3. ダウンロードしたディレクトリに移動し、 Unified Manager のバンドルを展開します。

unzip ActiveIQUnifiedManager-<version>.zip

Unified Manager に必要な RPM モジュールがターゲットディレクトリに解凍されます。

4. ディレクトリに次のモジュールがあることを確認します。

ls \*.rpm

netapp-um<version>.x86\_64.rpm

5. インストール前スクリプトを実行して、アップグレードと競合するシステム設定やインストール済みソフ トウェアがないことを確認します。

sudo ./pre\_install\_check.sh

インストール前スクリプトは、システムに有効なRed Hat Enterprise Linuxサブスクリプションがあるか どうか、およびシステムが必要なソフトウェアリポジトリにアクセスできるかどうかを確認します。問題 が検出された場合は、修正してアップグレードを続行する必要があります。

不足しているパッケージが検出された場合は、に記載されている手順を実行します ["](#page-2-2)[不足しているパッケ](#page-2-2) [ージに対して実行する追加手順](#page-2-2)["](#page-2-2)。足りないパッケージがない場合は、次の手順に進みます。

6. 次のスクリプトを使用して Unified Manager をアップグレードします。

upgrade.sh

RPM モジュールが自動的に実行され、必要なサポートソフトウェアとそれらで実行されている Unified Manager モジュールがアップグレードされます。アップグレードと競合するシステム設定やインストール 済みソフトウェアがないかどうかも確認されます。問題が検出された場合は、 Unified Manager をアップ グレードする前に修正する必要があります。Unified Managerをアップグレードする前に net-snmp など のパッケージをインストールしていた場合は、MySQLの依存関係によってアップグレード中にパッケージ がアンインストールされることがあります。引き続き使用するには、パッケージを手動で再度インストー ルする必要があります。

7. アップグレードが完了したら、メッセージを上にスクロールして、 Unified Manager Web UI の IP アドレ スまたは URL 、メンテナンスユーザの名前( umadmin )、およびデフォルトのパスワードを確認しま す。

次のようなメッセージが表示されます。

Active IQ Unified Manager upgraded successfully. Use a web browser and one of the following URLs to access the Unified Manager GUI: https://default\_ip\_address/ (if using IPv4) https://[default ip address]/ (if using IPv6) https://fully qualified domain name/

サポートされているWebブラウザの新しいウィンドウに表示されたIPアドレスまたはURLを入力してUnified Manager Web UIを起動し、前に設定したメンテナンスユーザの名前(umadmin)とパスワードを使用してロ グインします。

#### 不足しているパッケージに対して実行する追加手順

アップグレード中にサイトで不足しているパッケージが検出された場合、またはシステムがインターネットに 接続されていない場合、またはRed Hat Enterprise Linuxリポジトリを使用していない場合は、次の手順を実 行して、必要なパッケージが揃っているかどうかを確認し、それらのパッケージをダウンロードします。

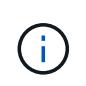

これらの手順は、メイン手順 のstep\_5 (ステップ5 )の後に実行する必要があります。この手順 アップグレードではUnified Managerがアップグレードされます。アップグレードのために追加 の手順を実行する必要はありません。

1. 各パッケージについてその有無を表示します。

yum install netapp-um<version>.x86 64.rpm --assumeno

"Installing :`" セクションの項目は現在のディレクトリにあるパッケージで、 "Installing for dependencies : " セクションの項目はシステムにないパッケージです。

2. インターネットにアクセスできる別のシステムで、次のコマンドを実行して不足しているパッケージをダ ウンロードします。

yum install package name --downloadonly --downloaddir=.

パッケージは、として指定されたディレクトリにダウンロードされます --downloaddir=。

プラグイン「 yum-plugin-downloadonly 」は、 Red Hat Enterprise Linux システムで常に有効になってい るとは限りません。インストールせずにパッケージをダウンロードするには、この機能を有効にする必要 があります。

yum install yum-plugin-downloadonly

- 3. インストールシステムでUnified Managerのバンドルを解凍したディレクトリに、ダウンロードしたパッケ ージをコピーします。
- 4. ディレクトリをそのディレクトリに変更し、次のコマンドを実行して欠落パッケージとその依存関係をイ ンストールします。

yum install \*.rpm

5. Unified Manager サーバを起動します。次のコマンドを実行します。

systemctl start ocie

systemctl start ocieau

これでUnified Managerのアップグレードプロセスは完了です。サポートされているWebブラウザの新しいウ ィンドウに表示されたIPアドレスまたはURLを入力してUnified Manager Web UIを起動し、前に設定したメン テナンスユーザの名前(umadmin)とパスワードを使用してログインします。

#### <span id="page-5-0"></span>**Red Hat Enterprise Linux 7.x** から **8.x** へのホスト **OS** のアッ プグレード

Unified Manager がインストールされている Red Hat Enterprise Linux 7.x システムを Red Hat Enterprise Linux 8.x にアップグレードする必要がある場合は、このトピックに 記載されているいずれかの手順に従う必要があります。いずれの場合も、 Red Hat Enterprise Linux 7.x システムに Unified Manager のバックアップを作成し、そのバック アップを Red Hat Enterprise Linux 8.x システムにリストアする必要があります。サポー トされるRed Hat Enterprise Linuxのバージョンは8.0から8.6です。

ここに記載する 2 つの方法の違いは、 Unified Manager のリストア処理を新しい 8.x サーバで実行する場合と 同じサーバで実行する場合です。

この作業では、 Red Hat Enterprise Linux 7.x システムで Unified Manager のバックアップを作成する必要が あるため、 Unified Manager がオフラインになる時間が最小限になるように、アップグレードプロセス全体を 実行する準備ができてからバックアップを作成します。Red Hat Enterprise Linux 7.x システムをシャットダウ ンしたあと、新しい Red Hat Enterprise Linux 8.x を起動するまではデータが収集されないため、その間の データは Unified Manager UI に表示されません。

を参照してください ["](https://docs.netapp.com/ja-jp/active-iq-unified-manager-912/health-checker/concept_manage_backup_and_restore_operations.html)[バックアップとリストアの処理の](https://docs.netapp.com/ja-jp/active-iq-unified-manager-912/health-checker/concept_manage_backup_and_restore_operations.html)[管](https://docs.netapp.com/ja-jp/active-iq-unified-manager-912/health-checker/concept_manage_backup_and_restore_operations.html)[理](https://docs.netapp.com/ja-jp/active-iq-unified-manager-912/health-checker/concept_manage_backup_and_restore_operations.html)["](https://docs.netapp.com/ja-jp/active-iq-unified-manager-912/health-checker/concept_manage_backup_and_restore_operations.html) バックアッププロセスとリストアプロセスの詳 細な手順を確認する必要がある場合。

• 新しいサーバを使用したホスト OS のアップグレード \*

Red Hat Enterprise Linux 8.x ソフトウェアをインストールできるスペアシステムがある場合は、 Red Hat Enterprise Linux 7.x システムが稼働している間にスペアシステムで Unified Manager のリストアを実行できる ように、次の手順に従います。

1. 新しいサーバに Red Hat Enterprise Linux 8.x ソフトウェアをインストールして設定します。

を参照してください ["Linux](https://docs.netapp.com/ja-jp/active-iq-unified-manager-912/install-linux/reference_red_hat_and_centos_software_and_installation_requirements.html) [ソフトウェアとインストールの要件](https://docs.netapp.com/ja-jp/active-iq-unified-manager-912/install-linux/reference_red_hat_and_centos_software_and_installation_requirements.html)["](https://docs.netapp.com/ja-jp/active-iq-unified-manager-912/install-linux/reference_red_hat_and_centos_software_and_installation_requirements.html)。

2. Red Hat Enterprise Linux 8.x システムには、既存の Red Hat Enterprise Linux 7.x システムと同じバージョ ンの Unified Manager ソフトウェアをインストールします。

を参照してください ["Linux](https://docs.netapp.com/ja-jp/active-iq-unified-manager-912/install-linux/concept_install_unified_manager_on_rhel_or_centos.html)[への](https://docs.netapp.com/ja-jp/active-iq-unified-manager-912/install-linux/concept_install_unified_manager_on_rhel_or_centos.html)[Unified Manager](https://docs.netapp.com/ja-jp/active-iq-unified-manager-912/install-linux/concept_install_unified_manager_on_rhel_or_centos.html)[のインストール](https://docs.netapp.com/ja-jp/active-iq-unified-manager-912/install-linux/concept_install_unified_manager_on_rhel_or_centos.html)["](https://docs.netapp.com/ja-jp/active-iq-unified-manager-912/install-linux/concept_install_unified_manager_on_rhel_or_centos.html)。

インストールが完了しても、 UI を起動したり、クラスタ、ユーザ、または認証設定を設定したりしない でください。この情報は、リストアプロセスでバックアップファイルに取り込まれます。

- 3. Red Hat Enterprise Linux 7.xシステムのWeb UIの管理メニューで、Unified Managerのバックアップを作 成し、バックアップファイルをコピーします (.7z ファイル)とデータベースリポジトリディレクトリの 内容 (/database-dumps-repo サブディレクトリ)を外部の場所に追加します。
- 4. Red Hat Enterprise Linux 7.x システムで、 Unified Manager をシャットダウンします。
- 5. Red Hat Enterprise Linux 8.xシステムで、バックアップファイルをコピーします (.7z ファイル)を外部 の場所からにコピーします /opt/netapp/data/ocum-backup/ およびにデータベースリポジトリファ イルを追加します /database-dumps-repo のサブディレクトリ /ocum-backup ディレクトリ。
- 6. 次のコマンドを入力して、バックアップファイルから Unified Manager データベースをリストアします。

um backup restore -f /opt/netapp/data/ocum-backup/<br/>backup file name>

7. Web ブラウザに IP アドレスまたは URL を入力して Unified Manager Web UI を起動し、システムにログ インします。

システムが正常に動作していることを確認したら、 Red Hat Enterprise Linux 7.x システムから Unified Manager を削除できます。

• 同じサーバ上のホスト OS のアップグレード \*

Red Hat Enterprise Linux 8.x ソフトウェアをインストールできるスペアシステムがない場合は、次の手順に従 います。

- 1. Web UIの管理メニューで、Unified Managerのバックアップを作成し、バックアップファイルをコピーし ます (.7z ファイル)とデータベースリポジトリディレクトリの内容 (/database-dumps-repo サブデ ィレクトリ)を外部の場所に追加します。
- 2. システムから Red Hat Enterprise Linux 7.x イメージを削除し、システムを完全に消去します。

3. 同じシステムに Red Hat Enterprise Linux 8.x ソフトウェアをインストールして設定します。

を参照してください ["Linux](https://docs.netapp.com/ja-jp/active-iq-unified-manager-912/install-linux/reference_red_hat_and_centos_software_and_installation_requirements.html) [ソフトウェアとインストールの要件](https://docs.netapp.com/ja-jp/active-iq-unified-manager-912/install-linux/reference_red_hat_and_centos_software_and_installation_requirements.html)["](https://docs.netapp.com/ja-jp/active-iq-unified-manager-912/install-linux/reference_red_hat_and_centos_software_and_installation_requirements.html)。

4. Red Hat Enterprise Linux 8.x システムには、以前の Red Hat Enterprise Linux 7.x システムと同じバージョ ンの Unified Manager ソフトウェアをインストールします。

を参照してください ["Linux](https://docs.netapp.com/ja-jp/active-iq-unified-manager-912/install-linux/concept_install_unified_manager_on_rhel_or_centos.html)[への](https://docs.netapp.com/ja-jp/active-iq-unified-manager-912/install-linux/concept_install_unified_manager_on_rhel_or_centos.html)[Unified Manager](https://docs.netapp.com/ja-jp/active-iq-unified-manager-912/install-linux/concept_install_unified_manager_on_rhel_or_centos.html)[のインストール](https://docs.netapp.com/ja-jp/active-iq-unified-manager-912/install-linux/concept_install_unified_manager_on_rhel_or_centos.html)["](https://docs.netapp.com/ja-jp/active-iq-unified-manager-912/install-linux/concept_install_unified_manager_on_rhel_or_centos.html)。

インストールが完了しても、 UI を起動したり、クラスタ、ユーザ、または認証設定を設定したりしない でください。この情報は、リストアプロセスでバックアップファイルに取り込まれます。

- 5. バックアップファイルをコピーします (.7z ファイル)を外部の場所からにコピーします /opt/netapp/data/ocum-backup/ およびにデータベースリポジトリファイルを追加します /database-dumps-repo のサブディレクトリ /ocum-backup ディレクトリ。
- 6. 次のコマンドを入力して、バックアップファイルから Unified Manager データベースをリストアします。

um backup restore -f /opt/netapp/data/ocum-backup/<br/>backup file name>

7. Web ブラウザに IP アドレスまたは URL を入力して Unified Manager Web UI を起動し、システムにログ インします。

Copyright © 2023 NetApp, Inc. All Rights Reserved. Printed in the U.S.このドキュメントは著作権によって保 護されています。著作権所有者の書面による事前承諾がある場合を除き、画像媒体、電子媒体、および写真複 写、記録媒体、テープ媒体、電子検索システムへの組み込みを含む機械媒体など、いかなる形式および方法に よる複製も禁止します。

ネットアップの著作物から派生したソフトウェアは、次に示す使用許諾条項および免責条項の対象となりま す。

このソフトウェアは、ネットアップによって「現状のまま」提供されています。ネットアップは明示的な保 証、または商品性および特定目的に対する適合性の暗示的保証を含み、かつこれに限定されないいかなる暗示 的な保証も行いません。ネットアップは、代替品または代替サービスの調達、使用不能、データ損失、利益損 失、業務中断を含み、かつこれに限定されない、このソフトウェアの使用により生じたすべての直接的損害、 間接的損害、偶発的損害、特別損害、懲罰的損害、必然的損害の発生に対して、損失の発生の可能性が通知さ れていたとしても、その発生理由、根拠とする責任論、契約の有無、厳格責任、不法行為(過失またはそうで ない場合を含む)にかかわらず、一切の責任を負いません。

ネットアップは、ここに記載されているすべての製品に対する変更を随時、予告なく行う権利を保有します。 ネットアップによる明示的な書面による合意がある場合を除き、ここに記載されている製品の使用により生じ る責任および義務に対して、ネットアップは責任を負いません。この製品の使用または購入は、ネットアップ の特許権、商標権、または他の知的所有権に基づくライセンスの供与とはみなされません。

このマニュアルに記載されている製品は、1つ以上の米国特許、その他の国の特許、および出願中の特許によ って保護されている場合があります。

権利の制限について:政府による使用、複製、開示は、DFARS 252.227-7013(2014年2月)およびFAR 5252.227-19(2007年12月)のRights in Technical Data -Noncommercial Items(技術データ - 非商用品目に関 する諸権利)条項の(b)(3)項、に規定された制限が適用されます。

本書に含まれるデータは商用製品および / または商用サービス(FAR 2.101の定義に基づく)に関係し、デー タの所有権はNetApp, Inc.にあります。本契約に基づき提供されるすべてのネットアップの技術データおよび コンピュータ ソフトウェアは、商用目的であり、私費のみで開発されたものです。米国政府は本データに対 し、非独占的かつ移転およびサブライセンス不可で、全世界を対象とする取り消し不能の制限付き使用権を有 し、本データの提供の根拠となった米国政府契約に関連し、当該契約の裏付けとする場合にのみ本データを使 用できます。前述の場合を除き、NetApp, Inc.の書面による許可を事前に得ることなく、本データを使用、開 示、転載、改変するほか、上演または展示することはできません。国防総省にかかる米国政府のデータ使用権 については、DFARS 252.227-7015(b)項(2014年2月)で定められた権利のみが認められます。

#### 商標に関する情報

NetApp、NetAppのロゴ、<http://www.netapp.com/TM>に記載されているマークは、NetApp, Inc.の商標です。そ の他の会社名と製品名は、それを所有する各社の商標である場合があります。